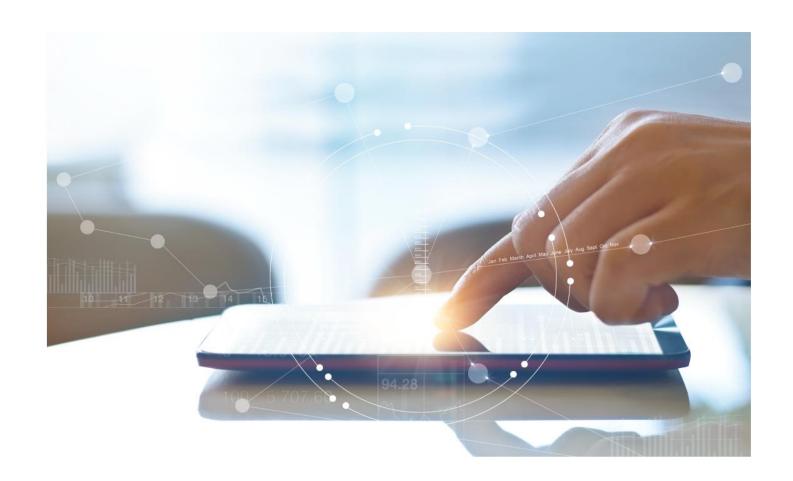

# e-Treasury – NetSuite<sup>TM</sup> Online – Bank Feeds

**Onboarding Procedures & Client Quick Guide** 

**August 21, 2023** 

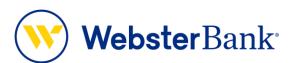

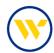

## **Table of Contents**

| Overview NetSuite™ Bank Feeds Set-up                      | 3 |
|-----------------------------------------------------------|---|
| e-Treasury supported NetSuite™ Bank Feeds                 | 3 |
| troubury supported resource Burk's code                   | Ĭ |
| Recommended NetSuite™ Set-up Instructions for e-Treasury: | 4 |

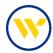

### Overview NetSuite™ Bank Feeds Set-up

NetSuite™ is an accounting software package provided by Oracle Corporation. Oracle utilizes Yodlee aggregation services from ENVESTNET.

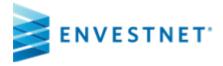

Clients requiring technical support for NetSuite™ and its data "Banks Feeds" should contact NetSuite directly. Webster Bank only provides the data to the aggregation services provided by ENVESTNET via Yodlee.

This document will provide set-up instructions for clients on e-Treasury Commercial and e-Treasury Business Banking. Personal account information is supplied for personal users of <a href="www.websterbank.com">www.websterbank.com</a>.

#### e-Treasury supported NetSuite™ Bank Feeds

e-Treasury support the following NetSuite™ data integration services:

| SITE_ID        | 31372                                         |
|----------------|-----------------------------------------------|
| CLIENT TYPE    | Commercial and Other on e-Treasury Commercial |
| SITE DISPLAY N |                                               |

AME Webster Bank e-Treasury Commercial

BASE URL https://www.websterbank.com/

LOGIN URL https://snb.olbanking.com/onlineMessenger

SITE\_ID 31373

CLIENT TYPE Business Banking and Other on e-Treasury Business Banking
SITE\_DISPLAY\_NA
ME
Webster Bank e-Treasury Business Banking

BASE URL <a href="https://www.websterbank.com/">https://www.websterbank.com/</a>

[1,1] . . . [1] . . [1, . . [1, . . . ] . . . . . [1, . . . ] [1, . . . ] . . . . [1, . . . ] [1, . . . ]

LOGIN URL <a href="https://snb.olbanking.com/smallbusiness/auth">https://snb.olbanking.com/smallbusiness/auth</a>

https://www.websterbank.com/

SITE\_ID 3426

CLIENT TYPE Personal

SITE\_DISPLAY\_NA

ME Webster Bank Personal

BASE URL

LOGIN URL

https://secure.websterbank.com/auth/SignIn?wa=wsignin1.0&wtrealm=https%3A%2F%2Fsecure.websterbank.com%2Fbanking%2F&wctx=rm%3D0%26id%3Dpassive%26ru%3D%252fba

nking%252fAccounts&wct=2023-06-13T15%3A20%3A57Z

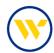

#### **Recommended NetSuite™ Set-up Instructions for e-Treasury:**

- 1. Since NetSuite is a shared client platform, it is recommended to set up a dedicated user just for accessing account balance and transaction data from e-Treasury.
- 2. Client's should submit a request to their TM Service or Sales Officer to set up a "NETSUITE" user with "Quick View" access and with "password" authentication only.
- 3. After receiving the NETSUITE user credentials and temporary password from Webster Bank, the client should log into e-Treasury (Commercial or Business Banking) and reset the password for this NETSUITE user. (IMPORTANT NOTE: Passwords are only valid for 365 days from creation, so clients will be required to relog into e-Treasury when the password expires and reset it.
- 4. After the NETSUITE e-Treasury user is created and password reset, the client should be ready to link the new user to e-Treasury.
- In Bank Feeds, clients should first disconnect any existing connections to legacy Webster Bank WebLink or Webster Online
- 6. Next, in Bank Feeds, the client should attempt to link their e-Treasury accounts to the appropriate e-Treasury platform, Commercial or Business Banking. (see table above)
- Once the NETSUITE user connects to e-Treasury, the accounts that the user is permissioned too will display
  on the screen to link to NETSUITE. The user should select the accounts to link and the download process
  will commence.
- 8. After the download and linking process is complete, the user can finish setting up the accounts in NetSuite.

If clients have any questions about Bank Feeds and any other NetSuite™ functions, they should contact their NetSuite™ customer support team.

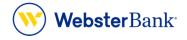

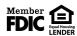

Webster Bank, N.A. Webster, Webster Bank, the Webster Bank logo, and the W symbol are trademarks of Webster Financial Corporation and registered in the U.S. Patent and Trademark Office. © 2023 Webster Financial Corporation. All Rights Reserved.